## **Informacja dla użytkownika**

Szczęśliwcu, stałeś się posiadaczem tego cudownego digi służącego do krzepienia APRS tam, gdzie go nie ma i bez wydawania ogromnych pieniędzy. Jeżeli otrzymałeś ode mnie wersję opisaną jako V2 BT to możesz śmiało podłączyć sobie telefon z aplikacją typu APRSDroid lub na przykład dołożyć funkcjonalność iGate w jakiś inny sposób.

Jeżeli jednak dostałeś ode mnie wersję V1 lub V2 bez BT wtedy należy zakupić sobie moduł HC05 lub 06 i podłączyć przez UART (jakoś go sobie wyprowadzić w V1), który jest dostępny chociażby na pinach A9 (RX) i A10 (TX) z domyślną prędkością 9600 bd.

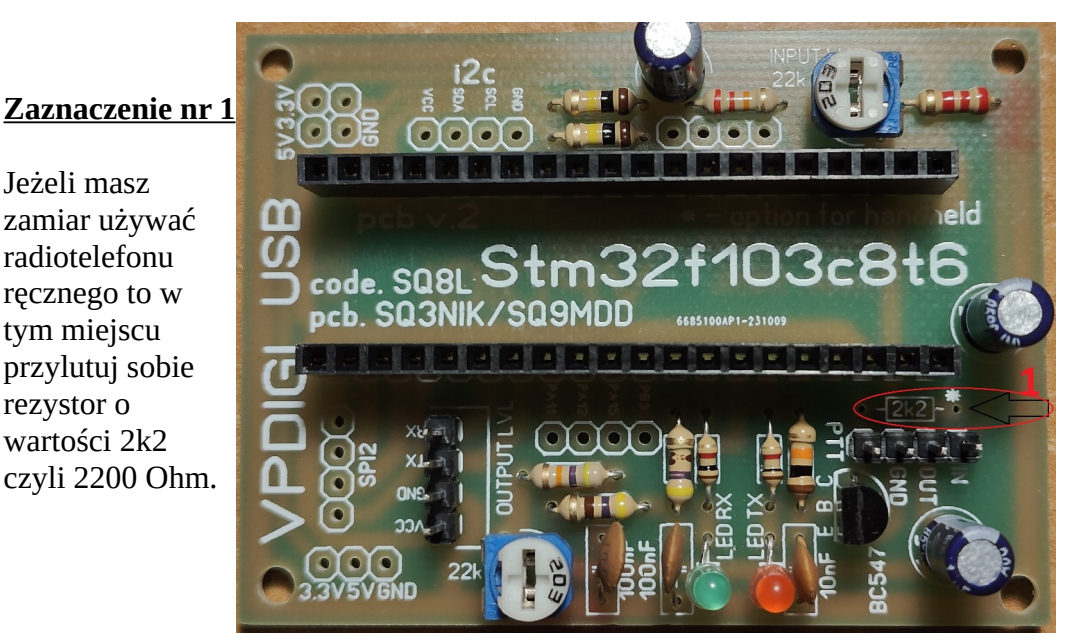

## **Skrócona instrukcja uruchamiania**

Przylutowałem tylko te goldpiny, które uważałem za słuszne. Jeżeli masz z tym jakiś problem to trudno, lutuj sam!

1. Otrzymałeś ode mnie przewód do podłączenia radia z digi, uważaj na kolejność wyprowadzeń.

2. Port USB urządzenia STM32 powinien znajdować się po przeciwnej stronie niż kondensator.

3. Podłączamy się przez USB lub UART. Czerwona dioda powinna świecić się na STM32.

4. Łączymy się przez przez program np. PUTTY. Dla UART przez USB domyślna prędkość to 19200 a dla pozostałych UART domyślna prędkość to 9600 (wszędzie startuje tryb KISS). 5. Otwiera się okno połączenia i wpisujemy komendę: config (nie zwracaj uwagi, że nic się nie wpisuje na ekranie – to normalne). Po zatwierdzeniu pojawi nam się tryb konfiguracji. (uwaga na literówki)

Resztę konfiguracji robimy według opisu ze strony »

Jeżeli masz zamiar używać radiotelefonu ręcznego to w tym miejscu przylutuj sobie rezystor o wartości 2k2

[https://github.com/sq8vps/vp-digi/blob/main/doc/manual\\_pl.md](https://github.com/sq8vps/vp-digi/blob/main/doc/manual_pl.md)

Ogólnie ujmując otrzymałeś ode mnie digi, które składałem samodzielnie wieczorami po pijaku. Jest złożone prawidłowo bo każdy moduł był przeze mnie testowany już na trzeźwo. Dziękuję serdecznie kolegom, dzięki którym udało mi się pozyskać płytki drukowane: SQ9MDD, SQ3NIK, SP5OSP oraz SQ8L za świetny

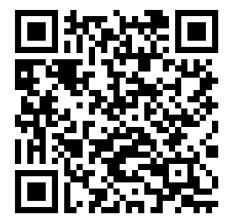

program. Minimalna wersja oprogramowania w moich modułach to 2.0.0 lub wyższa. **Pozdrawiam, Mateusz SP3WRO ;)**